## **Pulsar Observing**

### 2021 Winter Observer Training Workshop

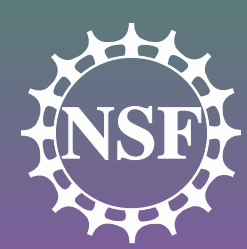

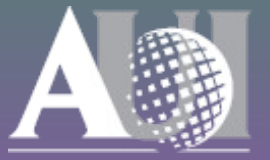

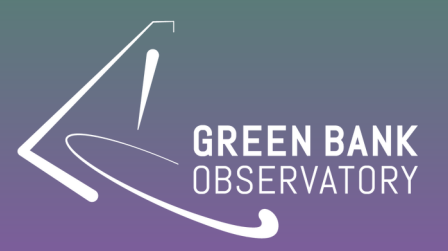

# Some import terms...

- **Astrid**: *Astronomers Integrated Desktop*; Interface for controlling the GBT and monitoring observations
- **Scheduling Block**: A list of observing commands submitted through Astrid
- **Configuration/Config: A special set of keywords** and values that are used to setup the GBT for various types of observations
- **CLEO**: *Control Library for Operators and Engineers*; Useful tools + expert control of all GBT systems
- **Talk & Draw**: A CLEO chat tool

#### Tabs for different Astrid windows

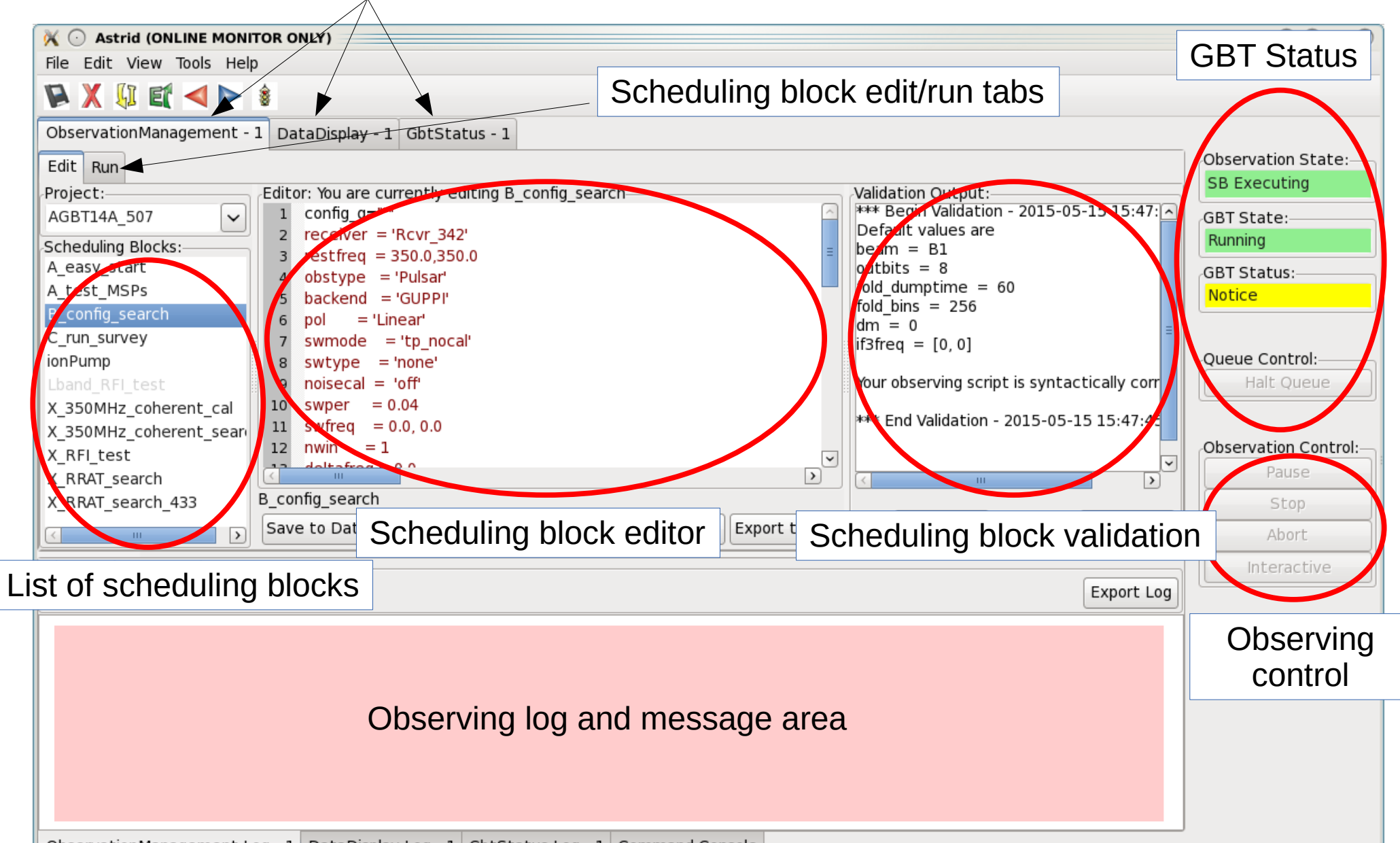

ObservationManagement Log - 1 DataDisplay Log - 1 GbtStatus Log - 1 Command Console

#### Tabs for different Astrid windows

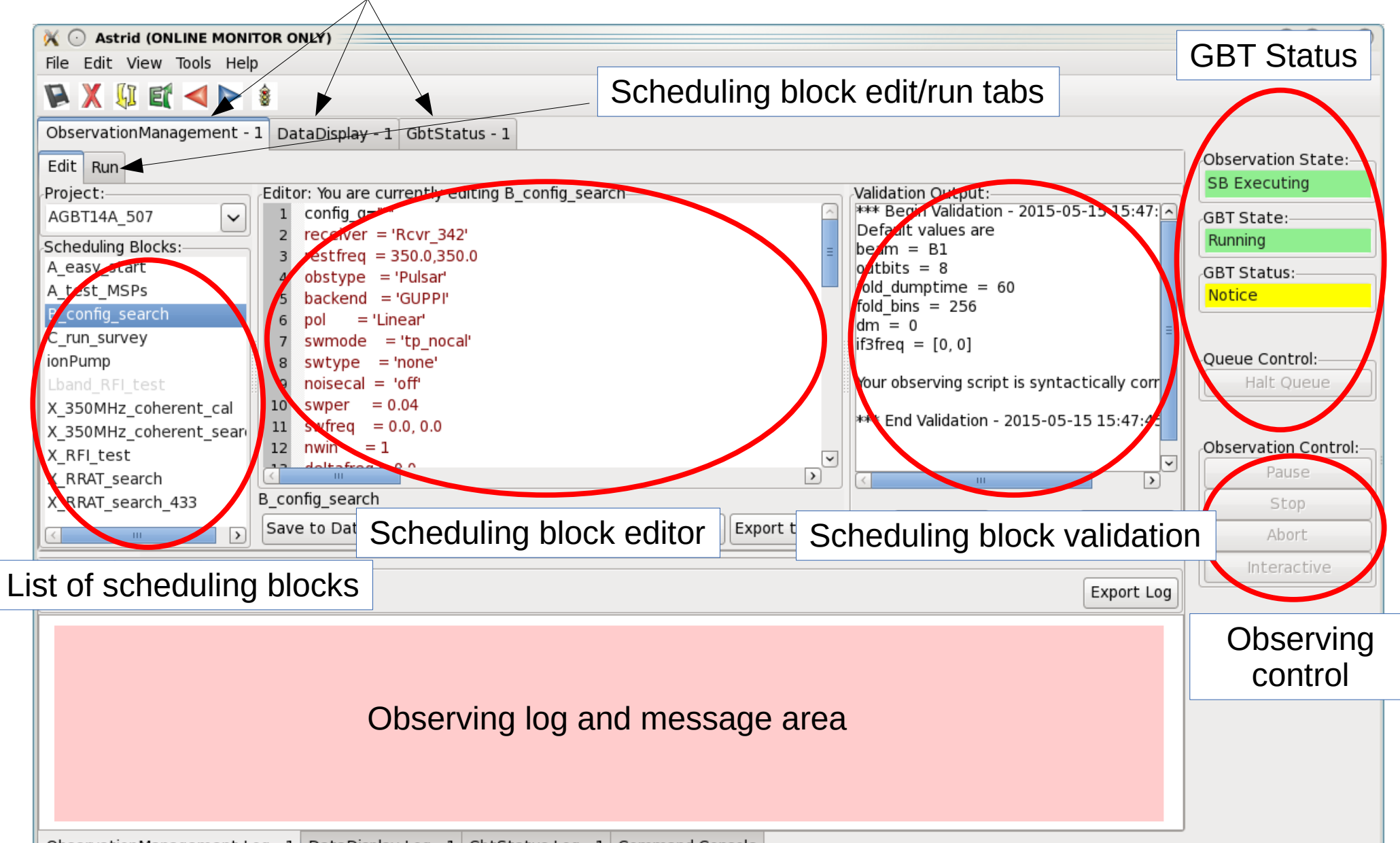

ObservationManagement Log - 1 DataDisplay Log - 1 GbtStatus Log - 1 Command Console

### Session Info (Editable)

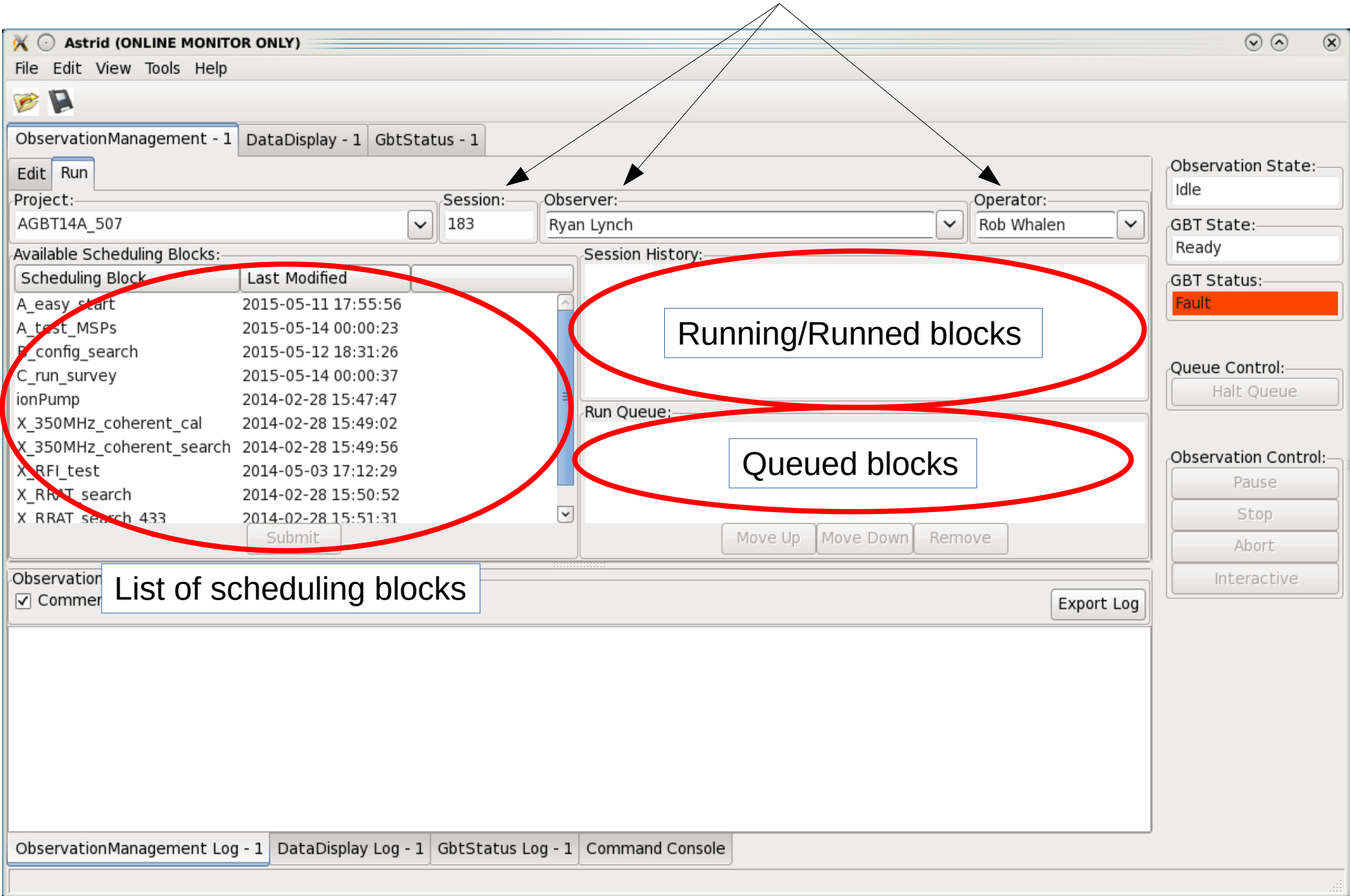

### Session Info (Editable)

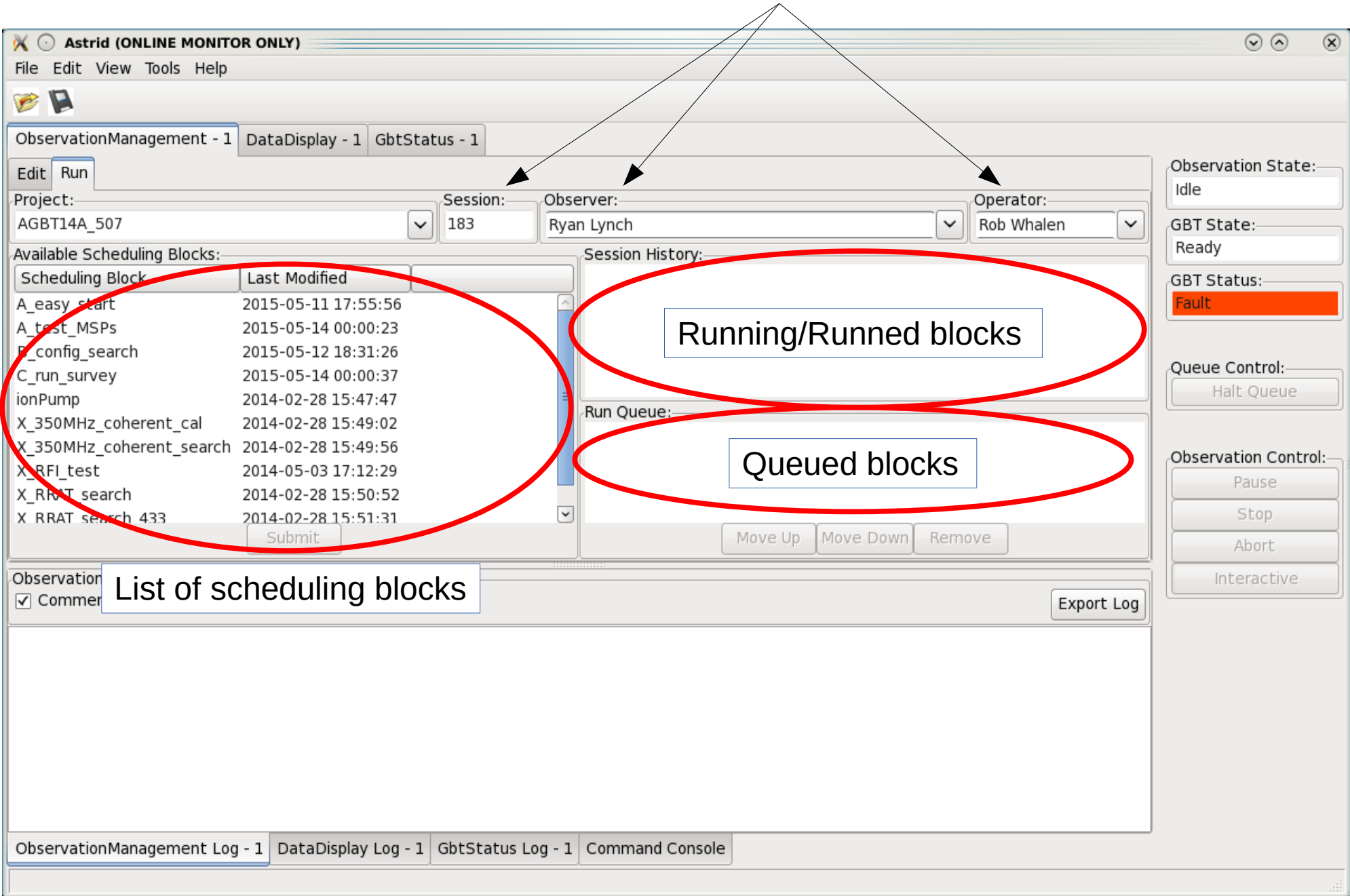

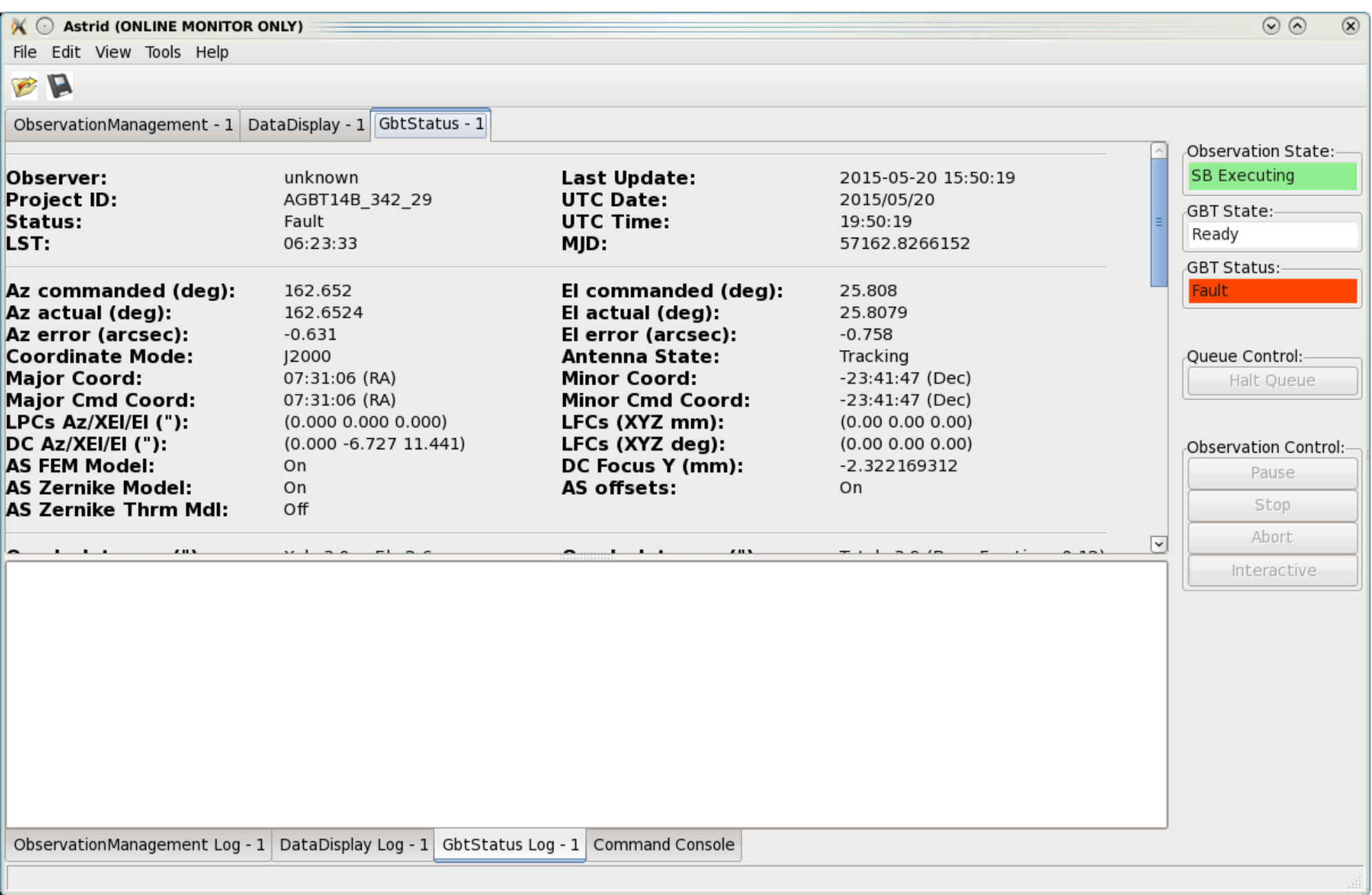

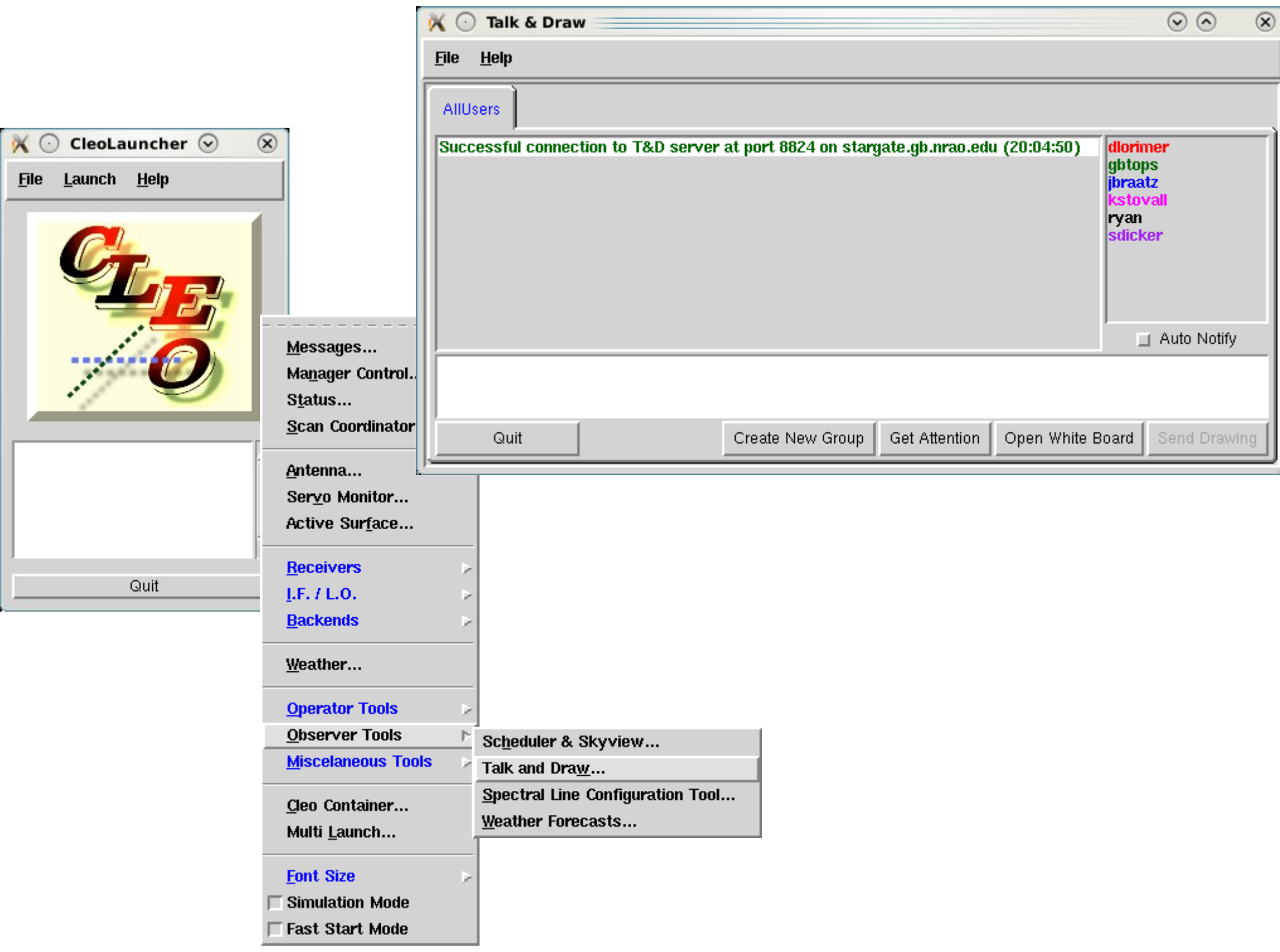

- Key parts of scheduling block are
	- Catalog(<catalog>): Loads a list of sources
	- Slew(source): Moves the telescope to a source
	- config: Defines backend and IF/LO parameters
	- Configure(config): Executes config instructions
	- Balance: Adjusts power levels to optimal range
	- Observing Directive
- There are *lots* of Astrid commands, and you can use python to make fairly complicated scripts
	- When in doubt, try Catalog(pulsars\_all\_GBT)
	- Note that this catalog may not be up-to-date with the brand new pulsars
- Let's look at the config portion more carefully...

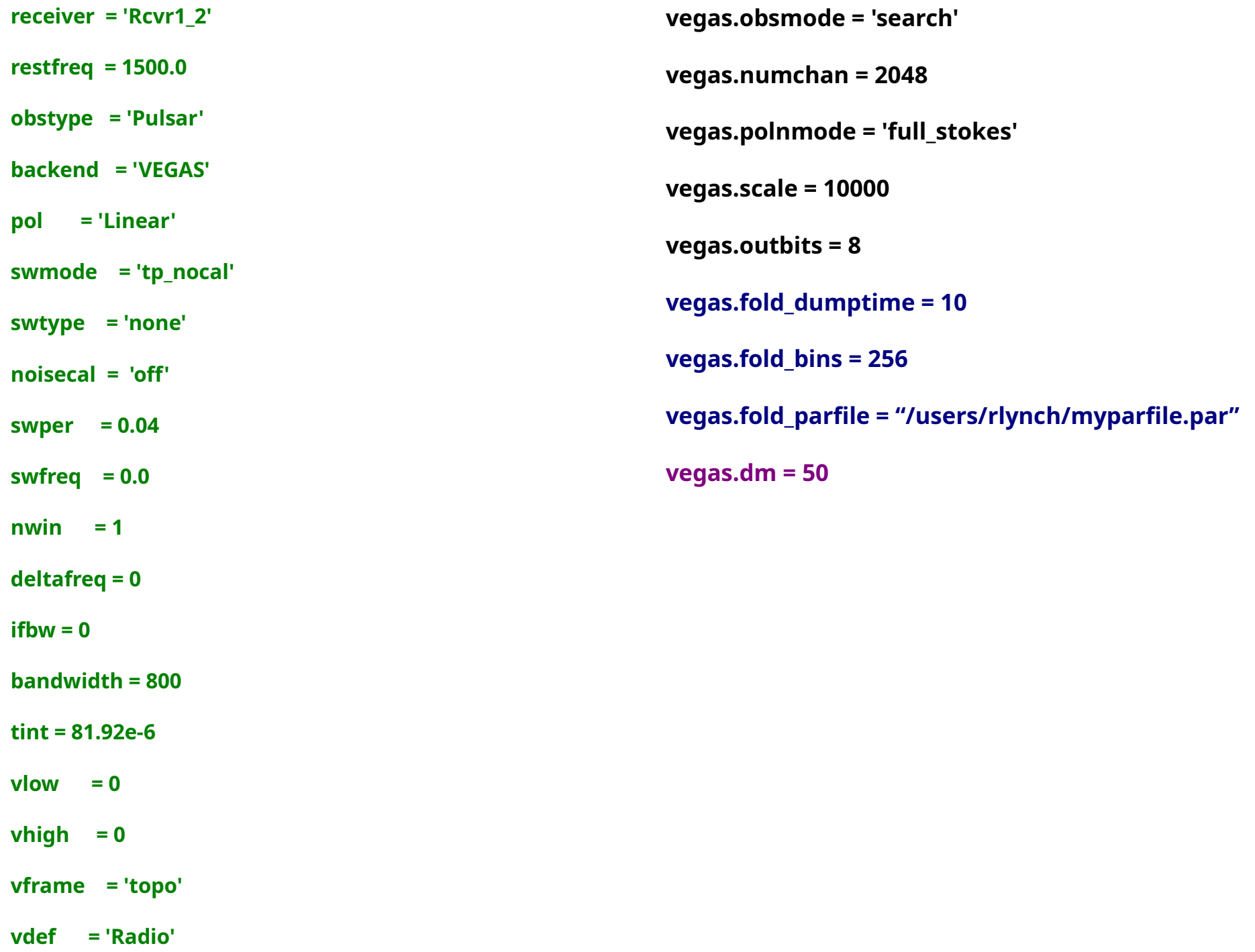

- swmode: Switching mode ('tp' or 'tp\_nocal')
- swtype: Only used for frequency switching
- noisecal: Controls noise diode ('lo' or 'hi' or 'off')
- swper: Switching period (always 0.04 [25 Hz] for pulsar observing)
- swfreq : Only used for frequency switching
- nwin: Number of spectral windows (usually 1 for pulsar observing)
- deltafreq: Offset of spectral windows (always 0 for pulsar observing)
- ifbw: BW of filter in IF rack (80 for 100 MHz total bandwidth, otherwise 0)
- vegas.obsmode
	- fold, cal, search, coherent\_{fold,cal,search}
- vegas.numchan
	- $-2$ <sup>n</sup>, n = 6...11 (64...4096 [8192])
	- Max depends on bandwidth
- vegas.polnmode
	- full\_stokes or total\_intensity
- vegas.scale
	- Varies with setup, but fairly stable
- vegas.outbits
	- Always 8
- vegas.fold\_dumptime
	- Typically 10
- vegas.fold bins
	- Typically 256, higher for coherent modes
- vegas.fold\_parfile
	- Always make sure this is correct!!
- vegas.dm  $= 50$ 
	- Specific to coherent\_search

# A word on tint

tint =  $acc$  len  $*$  vegas.numchan/bandwidth

- acc len is a hardware parameter not directly set by the user
	- $-$  acc\_len  $>$  4 for 100 and 200 MHz modes
	- $-$  acc\_len  $>$  16 for 800 MHz mode
	- acc\_len < 100 recommended
- Write a simple observing script to observe B1937+21 in search mode for 30 minutes
	- 2048 channels, 40.96 us time resolution, total intensity, 800 MHz bandwidth
	- L-Band receiver
	- Center frequency of 1500 MHz
- Ask yourself
	- How will Astrid know the location of the source?
	- How do things need to be configured?
	- Is the system balanced?
	- How do I tell Astrid to start taking data?
- You may reference

[https://safe.nrao.edu/wiki/bin/view/CICADA/VegasPulsarObservingInstructions#Example\\_Configurations](https://safe.nrao.edu/wiki/bin/view/CICADA/VegasPulsarObservingInstructions#Example_Configurations)

Catalog( $\epsilon$ path on disk $\epsilon$ )

```
config_string = """
receiver = 'Rcvr1_2'
```
…

"""""

Configure(config\_string) Slew(<source name>) Balance() Track(<source name>, None, 1800)

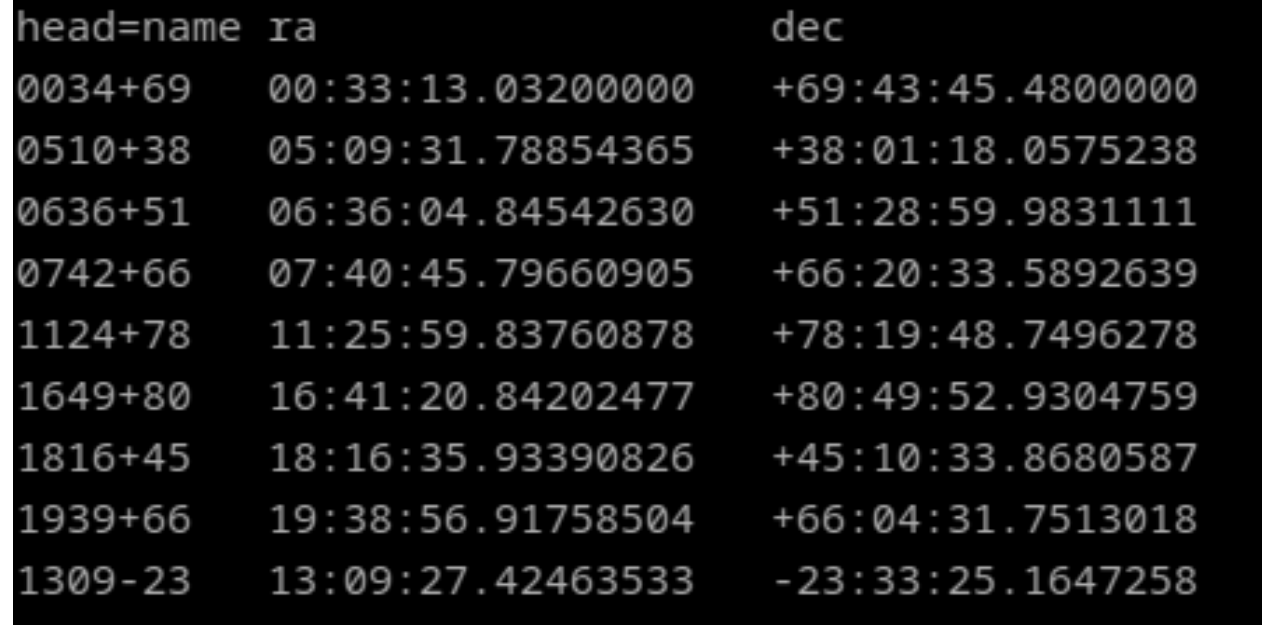

I

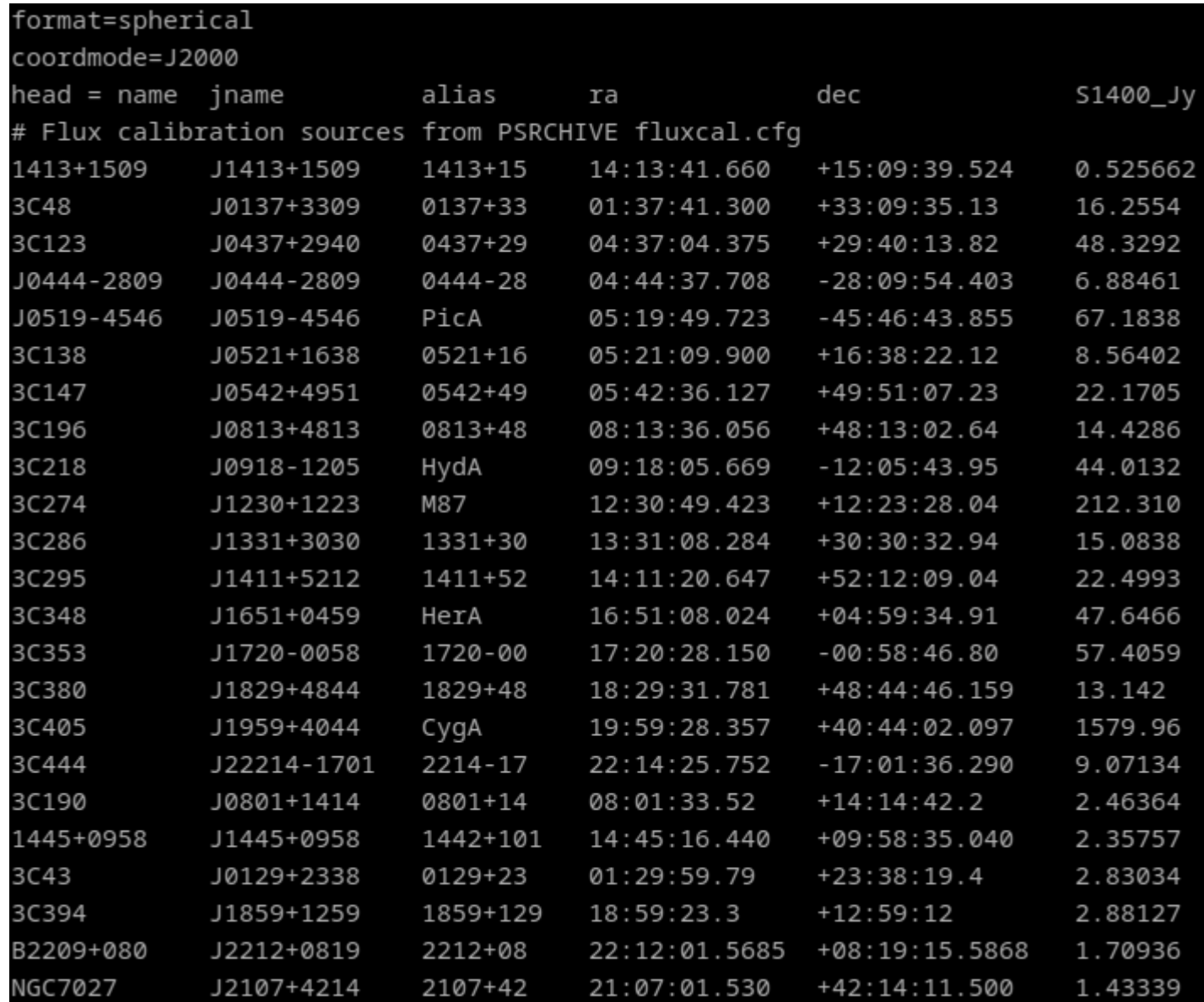

- How do we calibrate pulsar data?
	- Raw data are recorded in units of "counts", which change depending on how the system is balanced
	- We want physical units (Jansky)
- 1) Observe a standard source of known flux density
- 2) Use this to measure the strength of the GBT noise diode
- 3) Balance the system at the position of the pulsar and observe the noise diode
- 4) Observe the pulsar **without rebalancing**, and use the noise diode to calibrate the pulsar data
- Write a simple observing script to observe J1713+0747 using coherent fold mode for 20 minutes
	- 512 channels, 800 MHz bandwidth, (what is tint?)
	- Include all the necessary steps to fully **calibrate** the data
- You may reference

[https://safe.nrao.edu/wiki/bin/view/CICADA/VegasPulsarObservingInstructions#](https://safe.nrao.edu/wiki/bin/view/CICADA/VegasPulsarObservingInstructions#Example_Configurations) [Example\\_Configurations](https://safe.nrao.edu/wiki/bin/view/CICADA/VegasPulsarObservingInstructions#Example_Configurations)

• Scheduling blocks use Python!

```
sources = ["B1937+21", "J1713+0747"]
for src in sources:
  Slew(src)
  Balance()
  Track(src, None, 20*60)
```

```
for src in sources:
   config = ^{\mu \mu \nu}...
   vegas.fold_parfile = "/home/gpu/tzpar/{src}.par"
   ...
   """.format(src=src)
srcdict = {
   "B1937+21":{"DM":50,"parfile":"mypar"},
    "J1713+0747":{"DM":100,"parfile":"mypar2"}}
for src in srcdict:
   config = ^{\prime\prime\prime\prime\prime\prime}...
   vegas.fold\_parfile = {parfile}...
   """.format(parfile=src["parfile"])
```
- Astrid has a number of useful convenience functions and options
	- Track() can take startTime and stopTime instead of scan length
	- Horizon() objects can be used to define times based on a source's elevation (.e.g., start observing when a source rises or stop when it sets)
	- OnOff() is useful for flux calibration scans
		- Observe an On source and Off source position automatically
	- AutoPeakFocus() necessary at high frequencies (roughly Cband and above)
- Track(src, None, 3600)
- Track(src, None, 3600, startTime="15:15:00")
- Track(src, None, startTime="15:15:00", stopTime="16:15:00")

- myhorizon =  $Horizon(6.0)$ 
	- Track(src, None, stopTime=myhorizon)
	- Track(src, None, startTime="15:15:00", stopTime=myhorizon)
- OnOff("3C48", Offset(0,1,cosv=False), 90)
- Write an observing script that will loop over B1937+21, J1713+0737, and J1124+78
	- Perform a cal scan and online folding scan on each using coherent modes
	- You may specify the parfile in any way you choose
	- Do a 90 second cal scan and a 20 minute pulsar scan
- VEGAS is controlled through the GBT but there are standalone tools used to monitor observations
- Some are always used, some are specific to coherent and incoherent modes

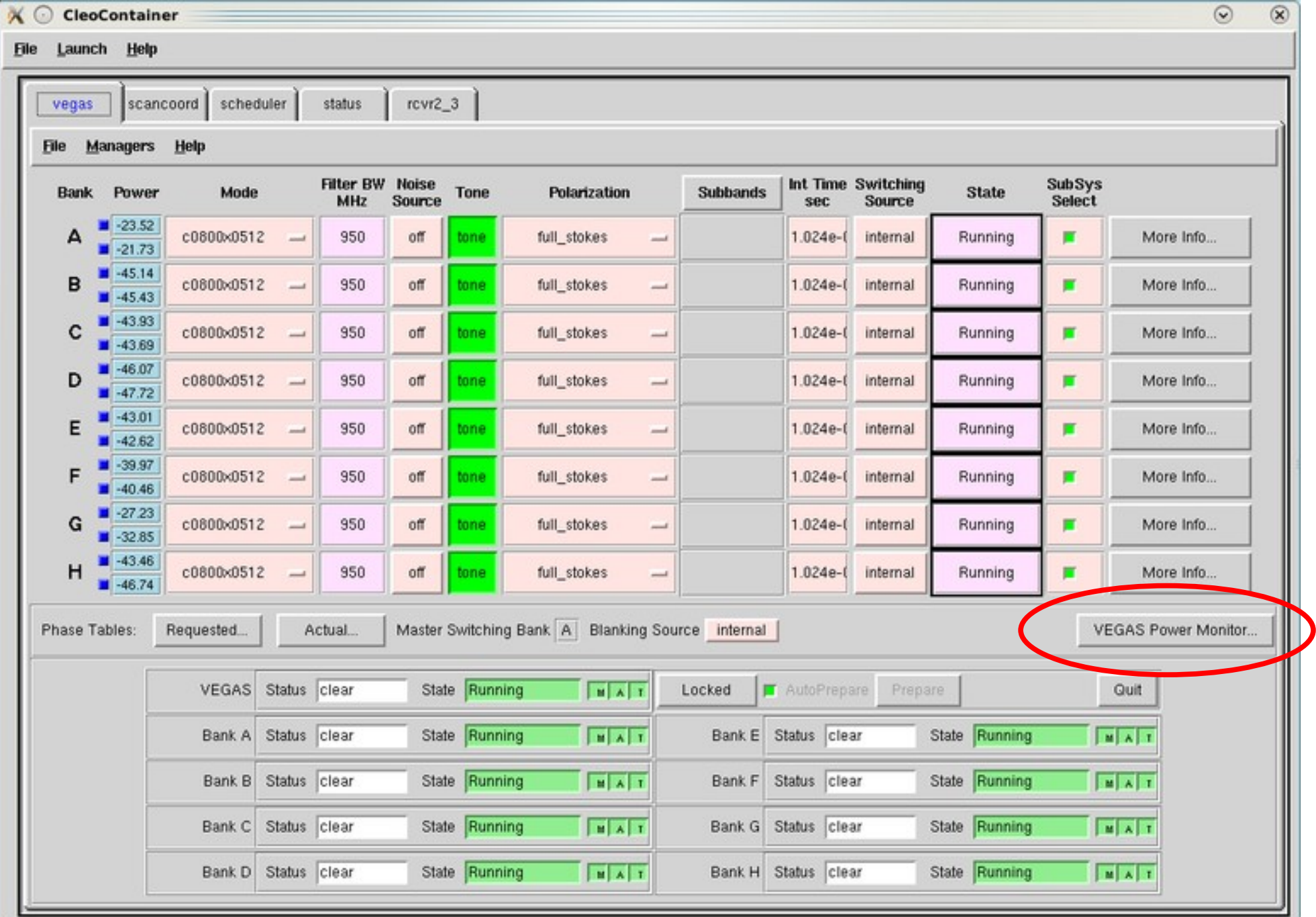

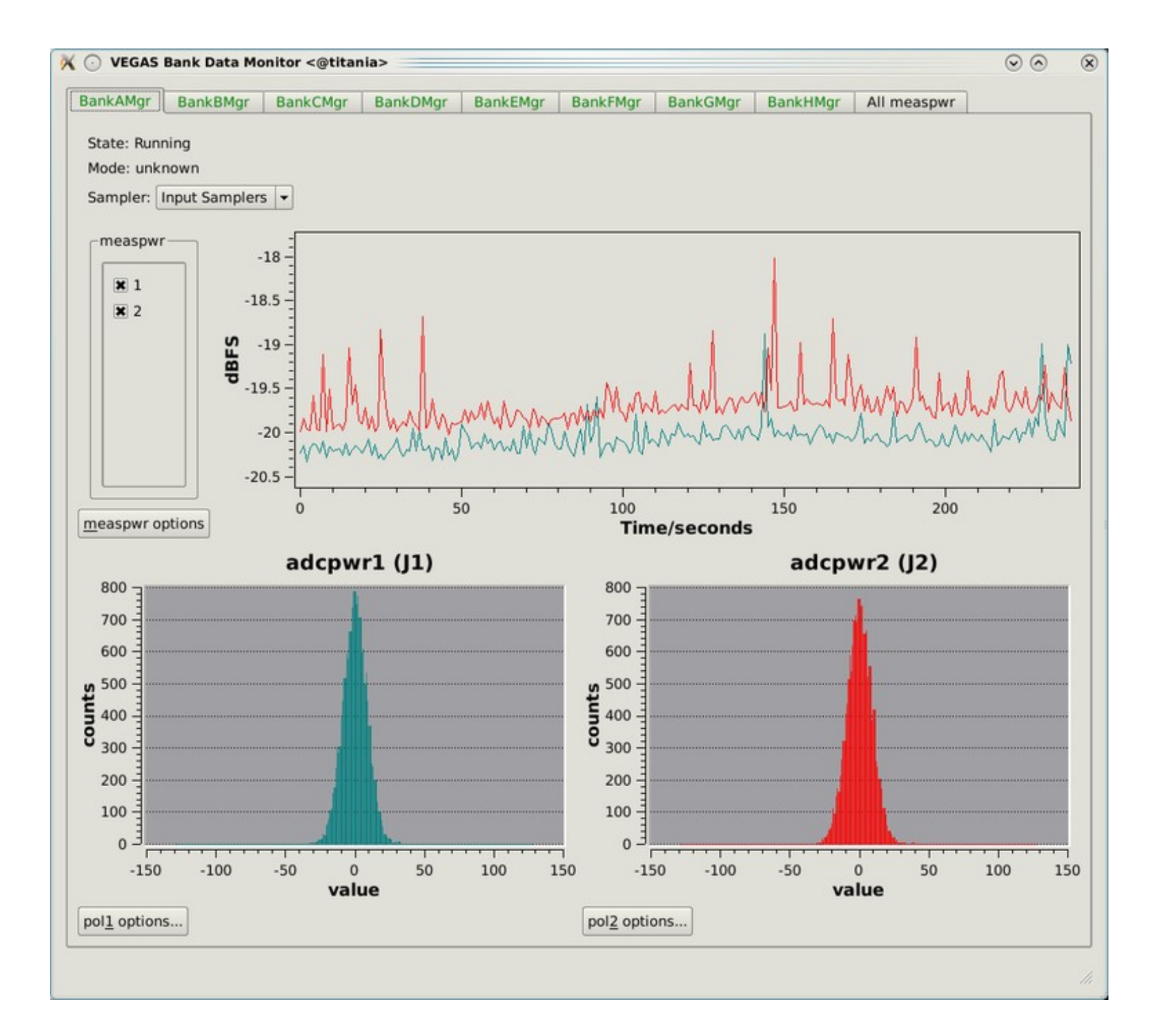

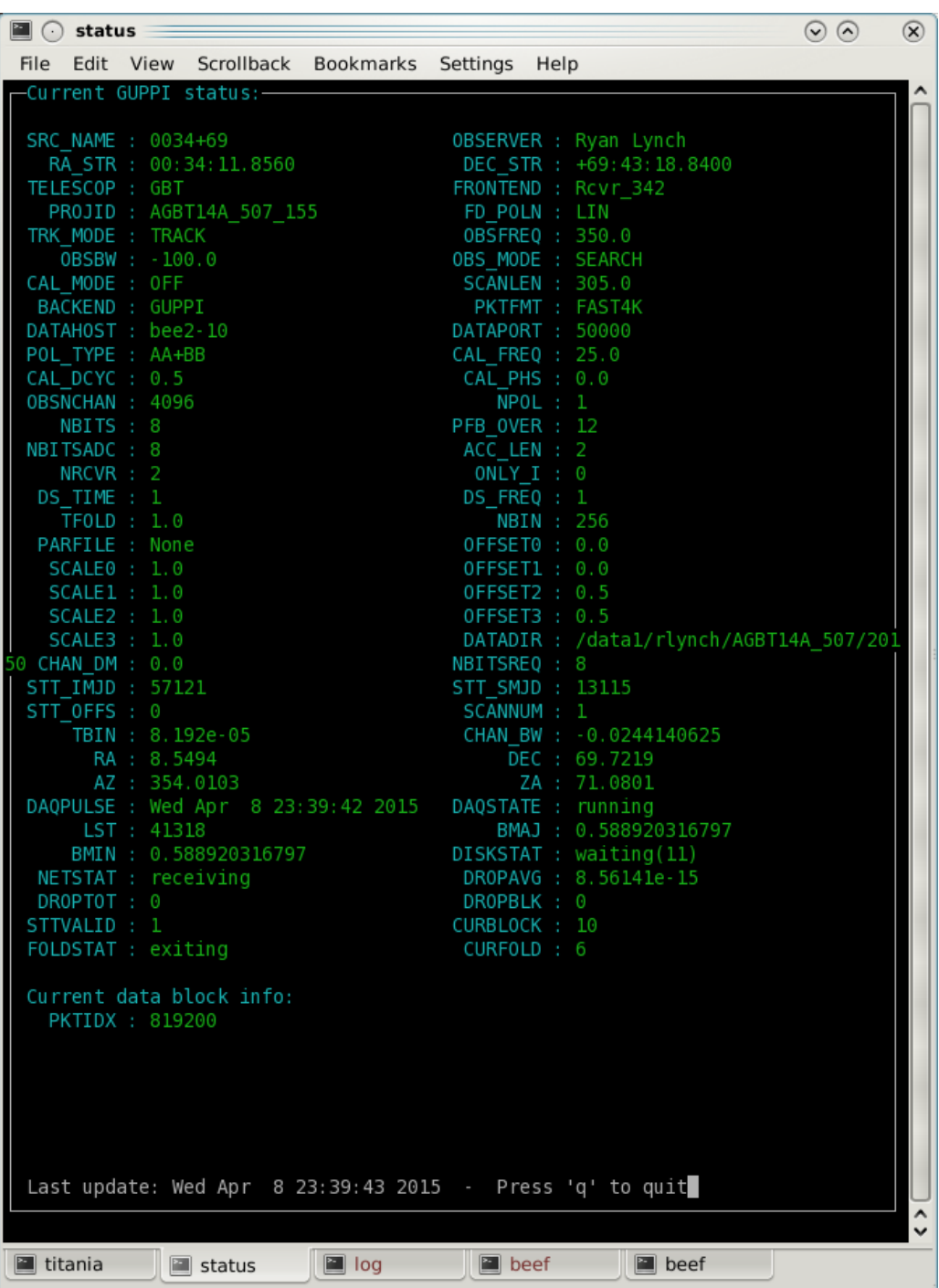

- Launched by typing vpmStatus
- Must logged be vegas-hpc1 (or vegas-hpc2, vegashpc3...)

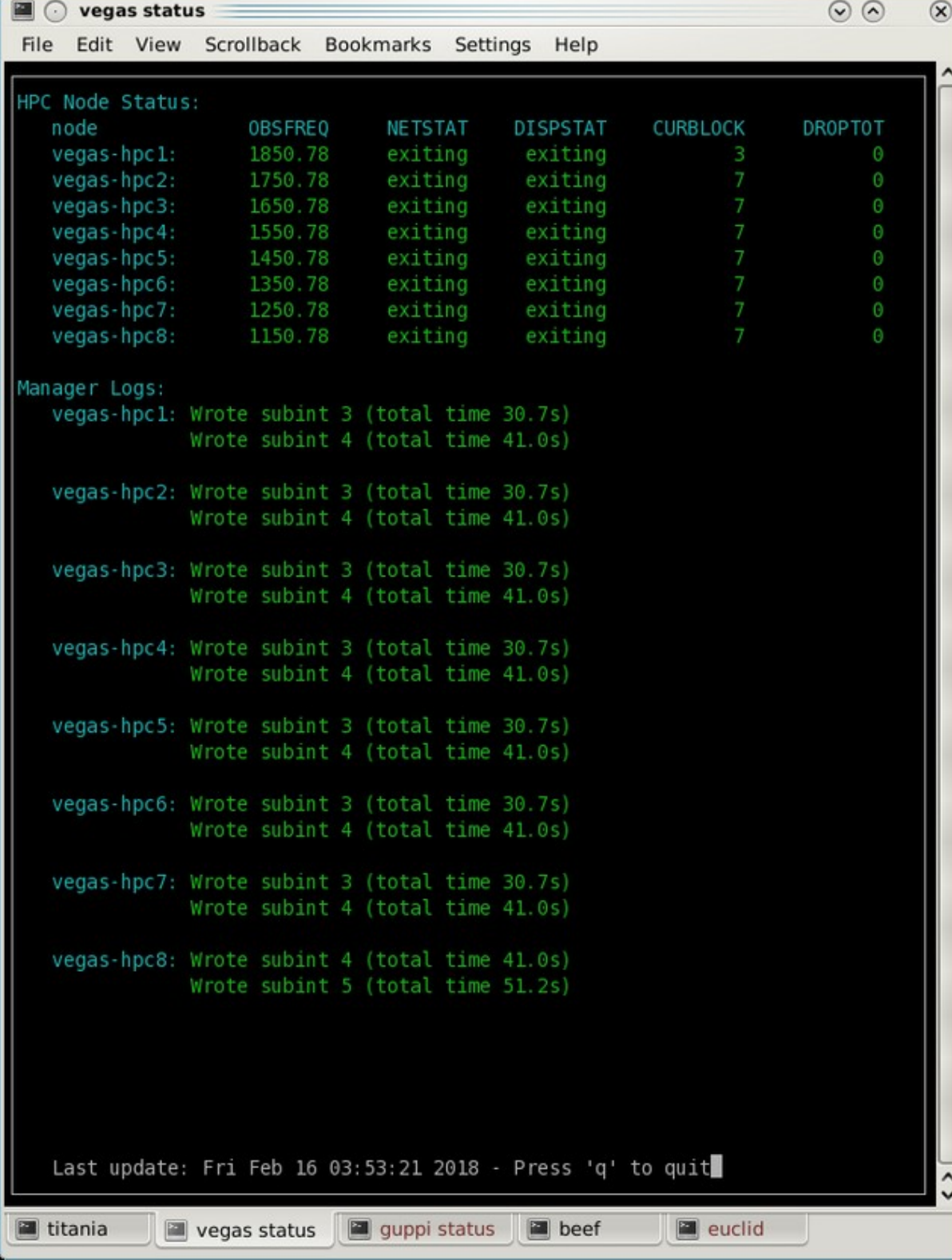

## • Launched by typing vpmHPCStatus

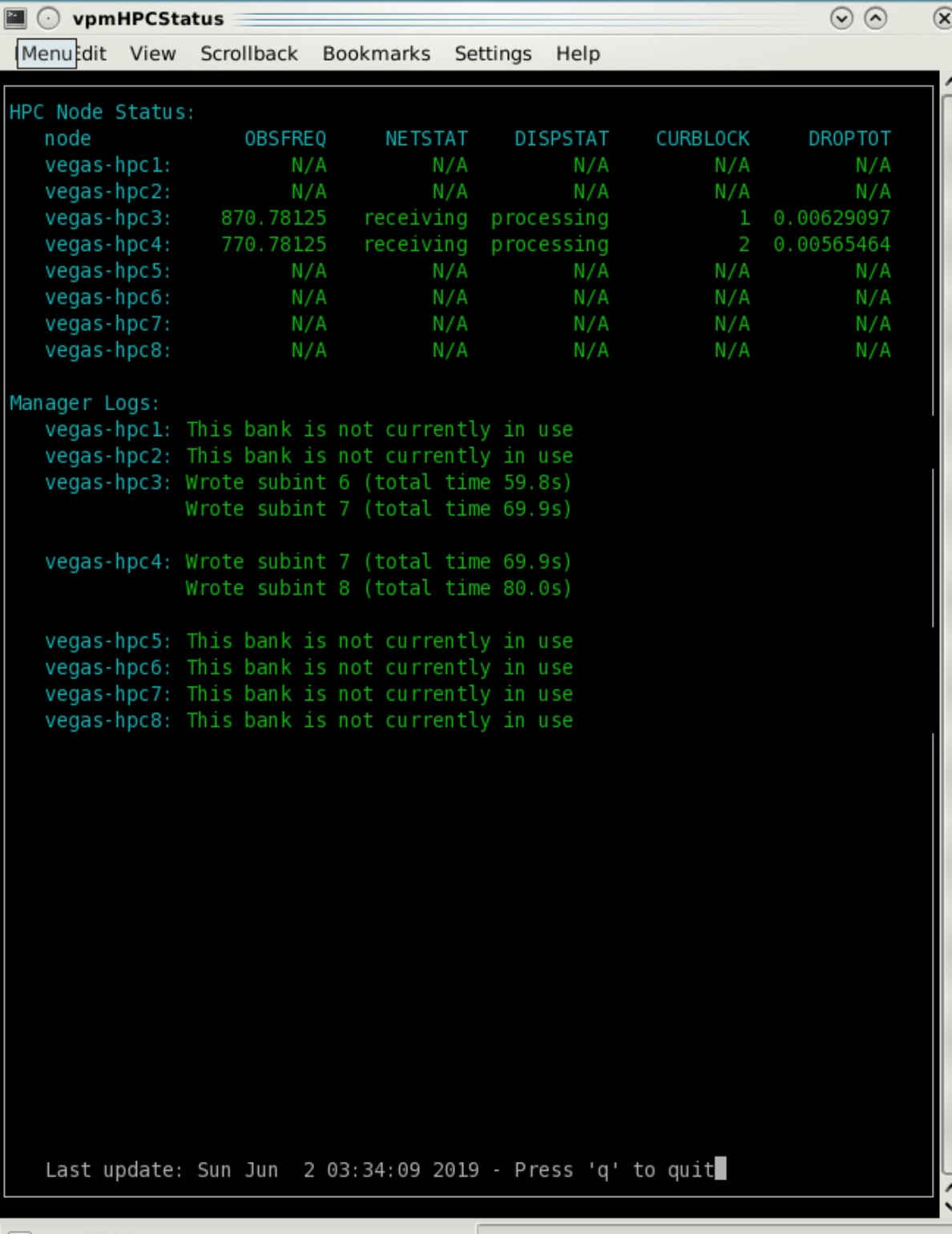

## • Launched by typing vpmHPCStatus

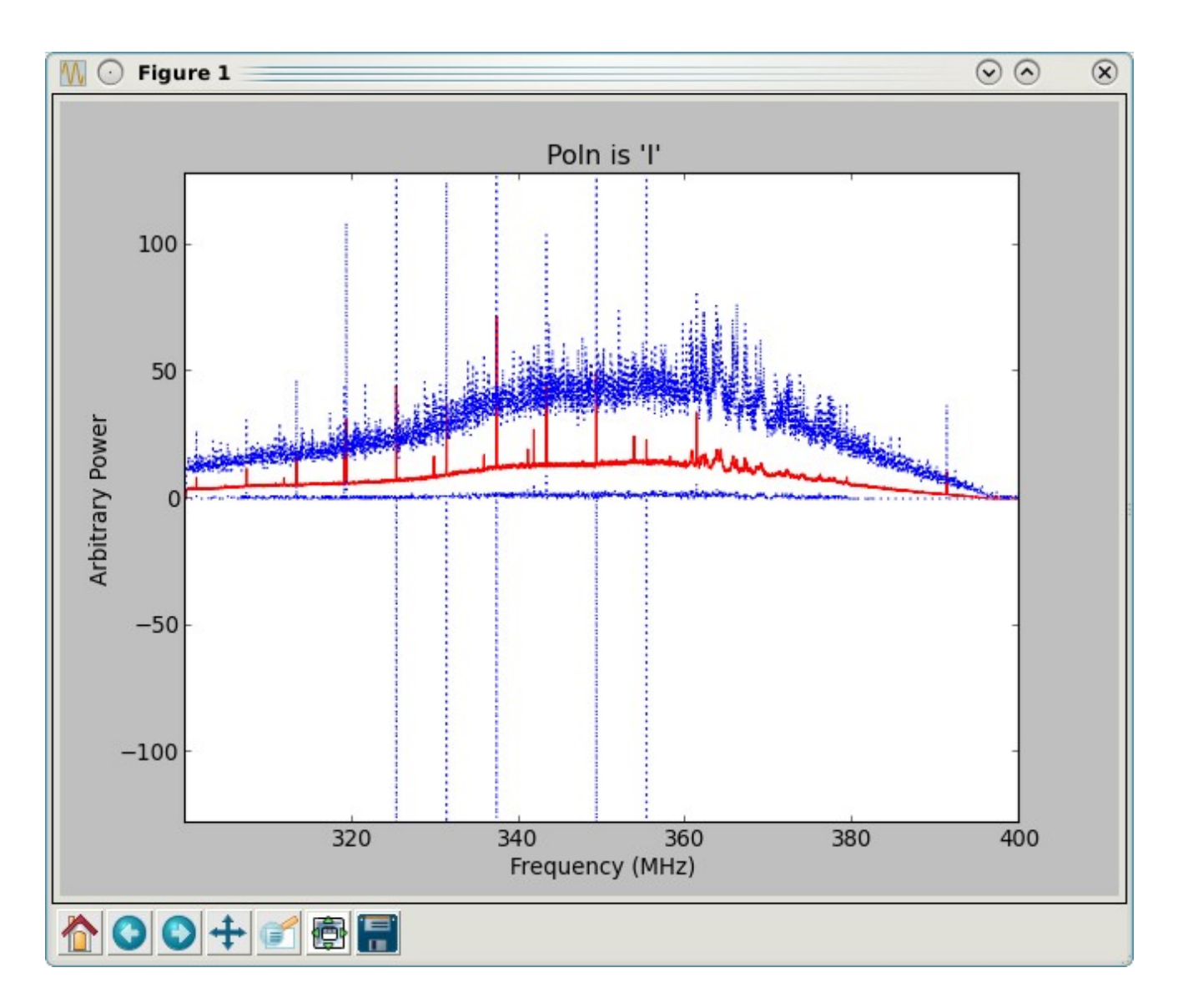

• Launched by typing vpmMonitor while data is flowing or by visiting www.gb.nrao.edu/vpm/vpm\_monitor

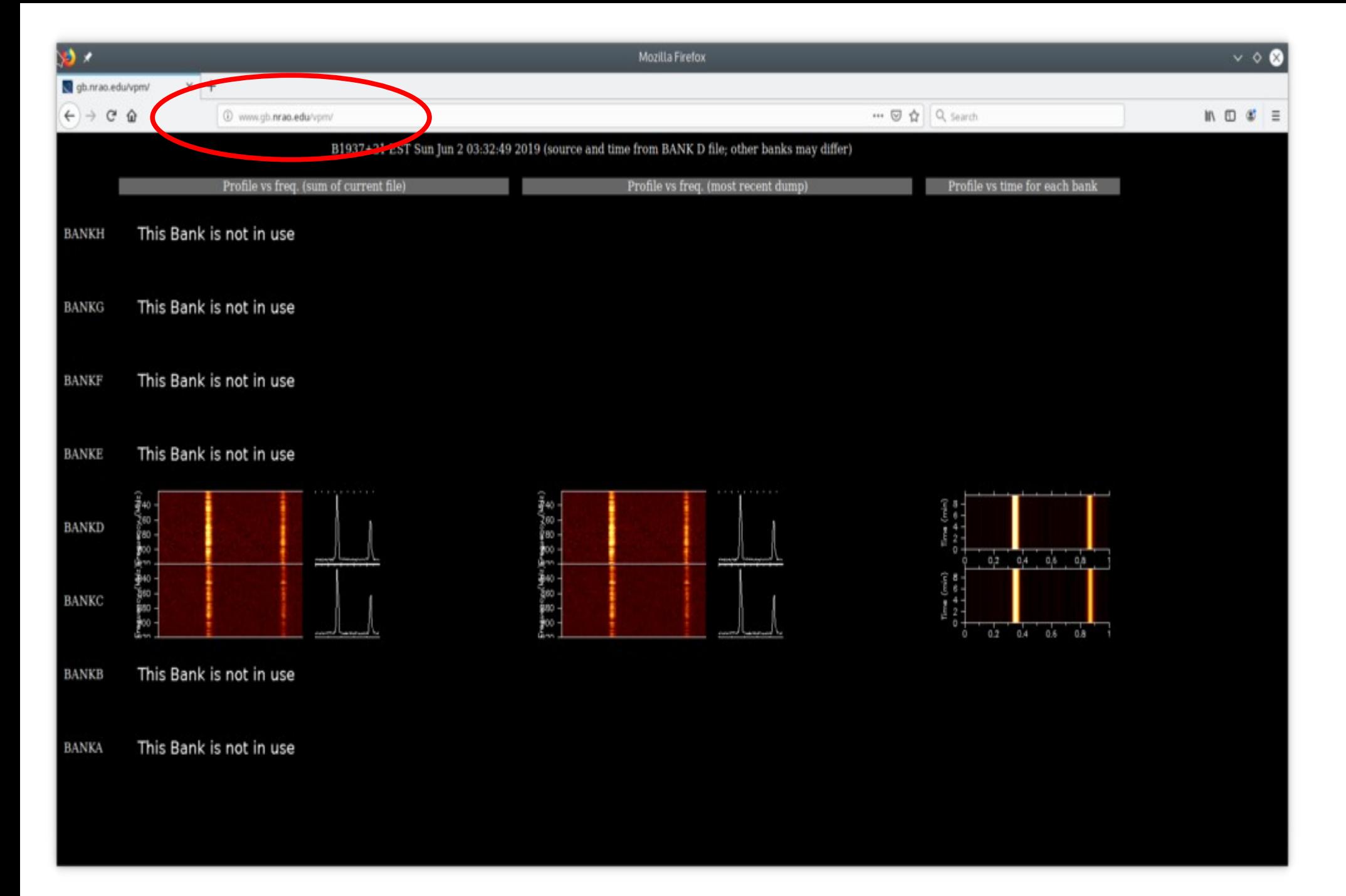

### www.gb.nrao.edu/vpm

- Final task: Write an observing script to observe some pulsars tonight, using incoherent search mode
	- Limit yourself to L-Band for tonight
	- You may choose sources, but they can't be part of an active project
	- Include a cal scan
	- You can be as pythonic as you want, or you can hard code things by hand
- When you are done, ask me to check your work